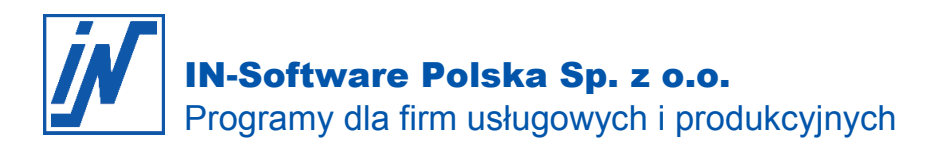

## Efektywna praca z klawiaturą w Edytorze dokumentów

Wiele funkcji i poleceń w **Edytorze dokumentów** ma swoje przyciski i można je otworzyć klikając myszką. Natomiast tekst można wprowadzić tylko za pomocą klawiatury. Zatem w trakcie pracy z dokumentem nieustannie przełączamy się pomiędzy klawiaturą a myszką.

Poniżej chcielibyśmy pokazać, jak wiele funkcji i poleceń można wywołać posługując się tylko klawiaturą i tym samym pracować jeszcze efektywniej.

**Wskazówka:** Prawie każdą funkcję można wywołać korzystając z myszki lub używając określonej kombinacji klawiszy na klawiaturze. Jeśli wskażesz kursorem myszki dany przycisk, po około 2 sekundach, na ekranie monitora wyświetli się krótka informacja, o tym jaka funkcja kryje się pod danym przyciskiem oraz o kombinacji klawiszy, za pomocą których możesz ją szybko wywołać, wykorzystując klawiaturę.

Należy jednak mieć na uwadze, że w zależności od tego, jak skonfigurujesz ustawienia paska menu w **Edytorze dokumentów**, może on wyglądać nieco inaczej, aniżeli ten, który widzisz w poniższym przykładzie. Indywidualne dopasowanie paska menu możesz wykonać klikając na przycisk **[Funkcje dodatkowe]** i dalej **[Ustawienia]**.

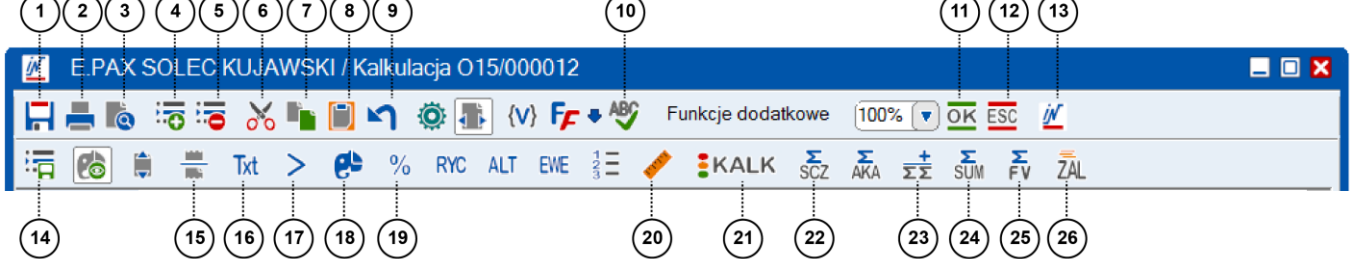

## Klawisze funkcyjne:

 $\frac{1}{2}$ 

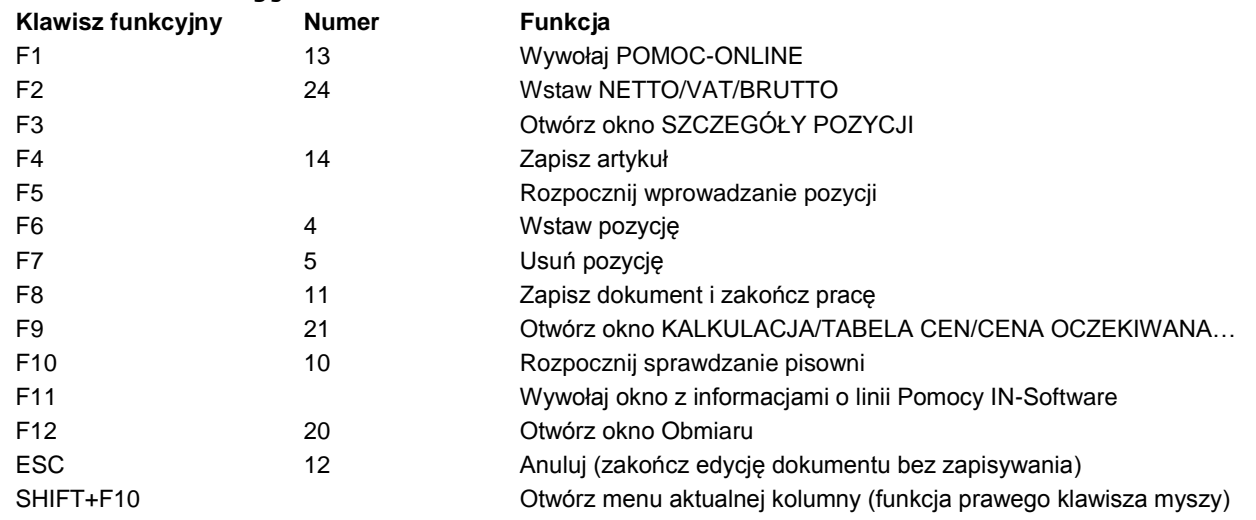

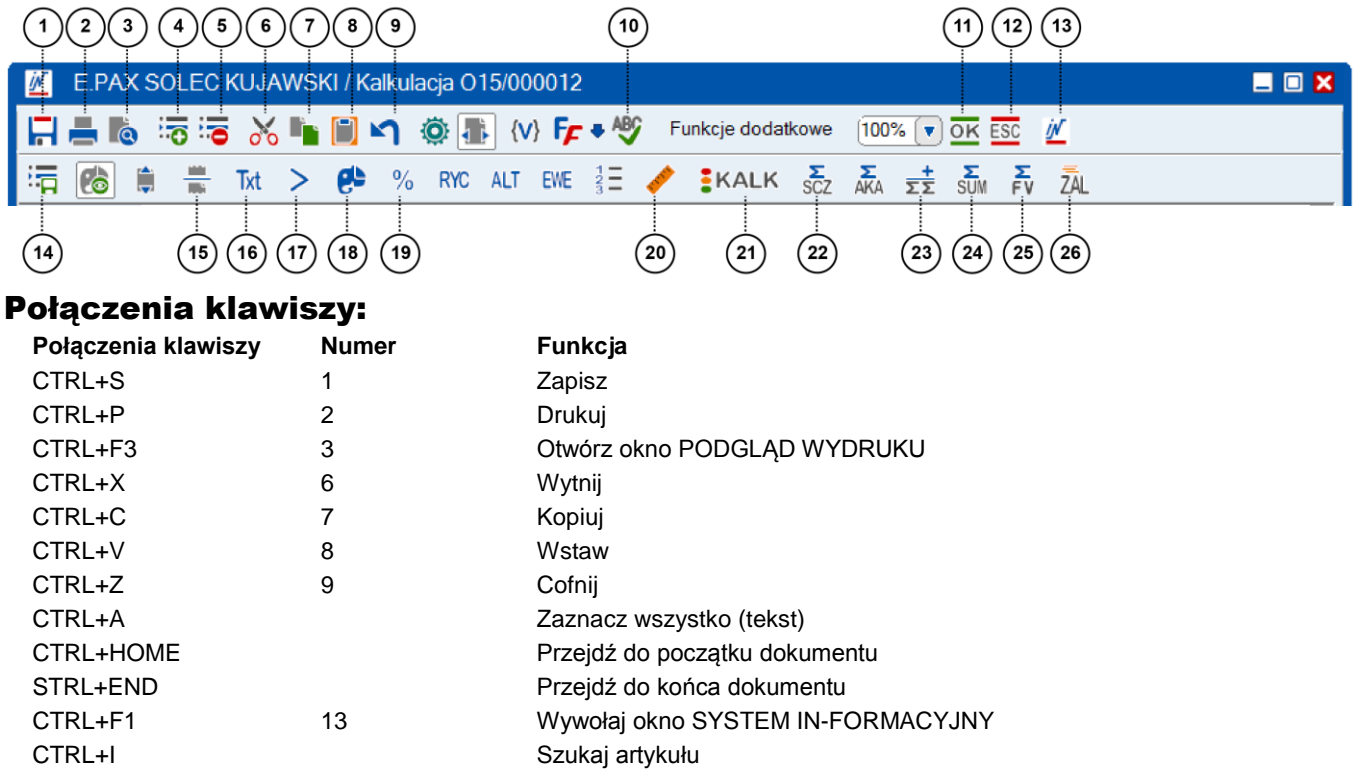

## Kolumna funkcyjna:

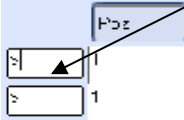

Każdy rodzaj pozycji ma odpowiednie oznaczenie w kolumnie funkcyjnej. Wpisz dla danego rodzaju pozycji odpowiednie oznaczenie w kolumnie funkcyjnej, aby móc utworzyć tę pozycję przy pomocy klawiatury. Nie trzeba wtedy posługiwać się myszką.

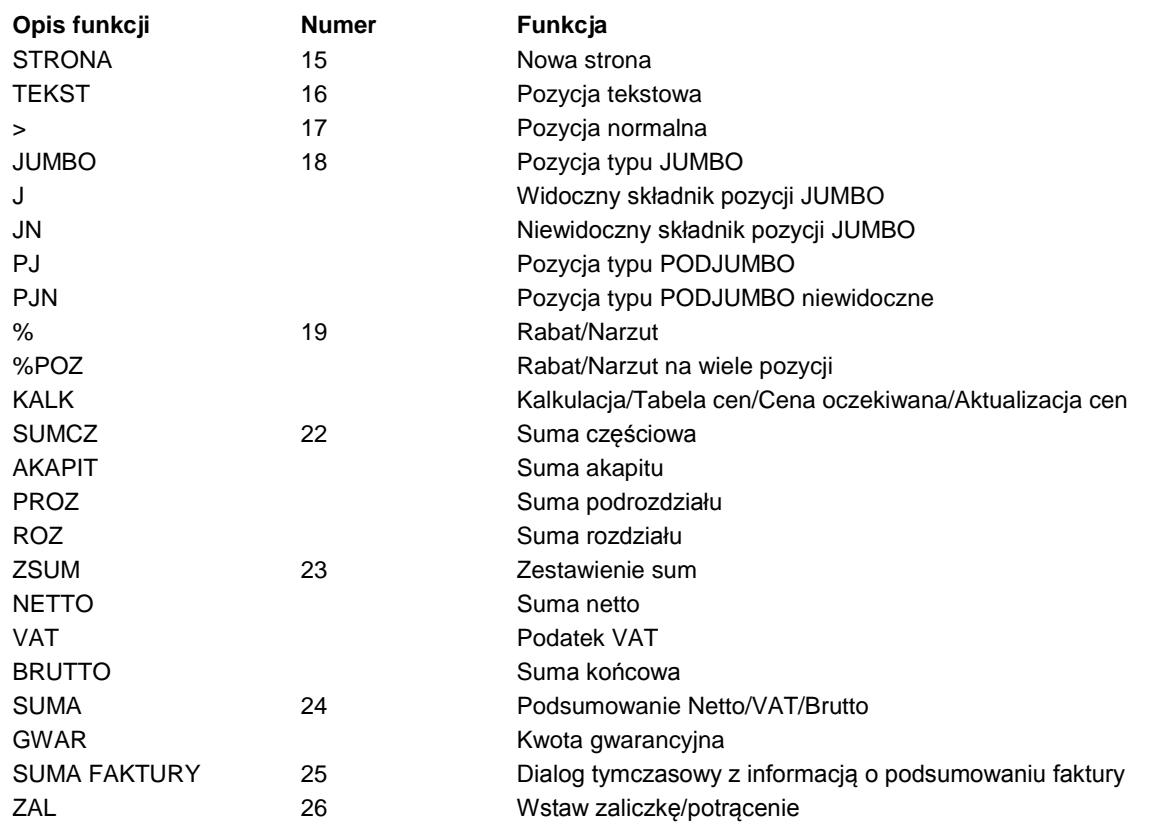

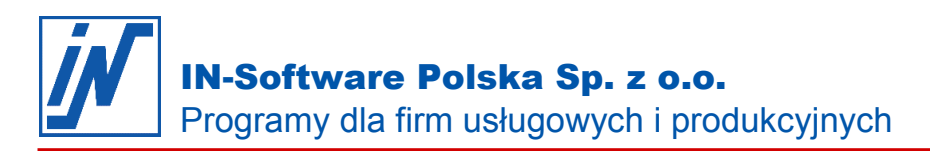

*Wszelkie prawa autorskie pozostają własnością IN-Software Polska Sp. z o.o.. Inne marki lub nazwy produktów są własnością ich właściciela. luty 2020 / Strona 3*